## **Automatisation d'une connexion réseau distante**

Vous pouvez créer un script d'accès au réseau à distance afin d'automatiser la procédure de connexion à un fournisseur de service Internet, à un service en ligne ou à un ordinateur distant.

Pour lancer la création de ce script, cliquez sur un bouton. Pour afficher une présentation de la création d'un script d'accès au réseau, cliquez sur **Présentation de la création d'un script d'accès au réseau à distance.**

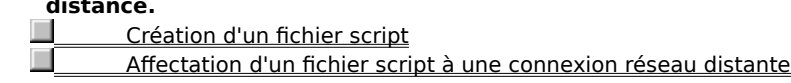

Présentation de la création d'un script d'accès au réseau à distance

### **Présentation de la création d'un script d'accès au réseau à distance**

De nombreux fournisseurs de service Internet et de services en ligne exigent que vous saisissiez des informations, telles que votre nom d'utilisateur et votre mot de passe, afin d'établir une connexion. Vous pouvez créer un script d'accès au réseau à distance qui entre automatiquement ces informations, ce qui vous évite d'avoir à les saisir vous-même à chaque fois que vous vous connectez.

Pour ce faire, vous devez créer un fichier script à l'aide d'un éditeur de texte, tel que le Bloc-notes, puis affecter ce fichier à une connexion réseau distante que vous avez établie à l'aide de l'Outil de séquence d'accès réseau à distance.

# **Création d'un fichier script**

- 1 Cliquez ici **b** pour lancer Wordpad.
- 2 Dans le dossier contenant les fichiers programme Microsoft Plus!, ouvrez le document SCRIPT.DOC.

Ce document décrit le langage de commandes de création de script d'accès au réseau que vous utiliserez pour créer votre fichier script.

1 Cliquez ici  $\boxed{5}$  pour lancer le Bloc-notes

Vous pouvez aussi ouvrir un nouveau fichier à l'aide de n'importe quel autre éditeur de texte.

- 2 Saisissez les commandes de création de script qui contiennent les informations requises par le fournisseur de service Internet, le service en ligne ou l'ordinateur auquel vous voulez vous connecter. Reportez-vous au document SCRIPT.DOC, si nécessaire.
- 3 Enregistrez le fichier sous un nom quelconque.

## **Conseils**

Pour permettre à l'Outil de séquence d'accès réseau à distance de retrouver facilement le fichier, enregistrez ce dernier dans votre dossier **Accessoires** en lui affectant l'extension .scp.

Vous pouvez imprimer le document SCRIPT.DOC pour pouvoir le consulter plus facilement. Pour ce faire, cliquez sur **Imprimer** dans le menu **Fichier.**

## **Et ensuite ?**

Affectation d'un fichier script à une connexion réseau distante

## **Affectation d'un fichier script à une connexion réseau distante**

- 1 Cliquez sur le bouton **Démarrer,** pointez sur **Programmes,** sur **Accessoires,** puis cliquez sur **Outils de création du script d'accès au réseau.**
- 2 Cliquez sur la connexion que vous voulez affecter au fichier script. Si vous n'avez créé aucune connexion, cliquez deux fois sur l'icône **Poste de travail,** puis sur **Accès réseau à distance.** Pour plus d'informations, cliquez sur **Rubriques connexes.**
- 3 Dans la zone **Nom de fichier,** saisissez le chemin d'accès et le nom de fichier du fichier script ou cliquez sur **Parcourir** pour rechercher ce dernier.
- 4 Effectuez d'autres modifications, si nécessaire, puis cliquez sur **Appliquer.**

{button ,AL("a\_rna\_dialup")} Rubriques connexes

Un fichier script contient des commandes de création de script, des paramètres et des expressions qui entrent et extraient des informations sur l'ordinateur auquel vous êtes connecté. Ces informations incluent votre nom d'utilisateur et votre mot de passe, des données relatives au port utilisé, des retours chariots, des sauts de ligne et des pauses.

Pour en savoir plus sur la création d'un fichier script à l'aide du langage de commandes de création de script d'accès au réseau, ouvrez le fichier SCRIPT.DOC à l'aide de Wordpad. Ce fichier est stocké dans le même dossier que les fichiers programme Microsoft Plus!.

Un fournisseur de services Internet gère un serveur directement connecté à Internet. Vous devez utiliser un fournisseur de service ou Microsoft Network pour vous connecter à Internet, à moins que votre entreprise ne soit directement connectée à ce réseau.

Répertorie les connexions que vous avez créées pour les accès réseau à distance. Sélectionnez la connexion que vous voulez affecter à un script.

Cliquez ici pour afficher les propriétés de la connexion sélectionnée. Vous pouvez modifier ces propriétés selon votre convenance.

Réserve un espace dans lequel vous devez entrer le chemin d'accès et le nom de fichier du script que vous voulez affecter à la connexion sélectionnée. Si vous ne connaissez pas le chemin d'accès ou le nom de ce script, cliquez sur **Parcourir.**

Cliquez ici pour rechercher le fichier script désiré sur votre ordinateur.

Cliquez ici pour modifier le fichier script indiqué à l'aide du Bloc-notes.

Permet d'exécuter le script pas à pas tout en établissant la connexion. Ceci est utile si vous voulez rechercher des erreurs dans votre script.

Réduit la fenêtre du terminal qui affiche les informations au fur et à mesure qu'elles sont envoyées et reçues par l'ordinateur distant. Si vous voulez visualiser ces informations tandis que le script est actif, assurez-vous que cette case à cocher est désactivée.

Cliquez ici pour afficher une rubrique d'aide sur les commandes que vous pouvez utiliser pour créer un fichier script.

Affiche le fichier script affecté à la connexion en cours. Pour exécuter ce script pas à pas, cliquez sur **Etape.**

Cliquez ici pour exécuter le script pas à pas. Utilisez cette commande pour vérifier que votre script ne contient pas d'erreurs.

Affiche les informations qui sont envoyées et reçues par l'ordinateur distant.

Si l'option **Permettre les commandes clavier** est activée, vous pouvez envoyer à l'ordinateur distant les informations que vous saisissez ici.

Permet d'envoyer des informations à un ordinateur distant en les saisissant directement dans la fenêtre du terminal. Ceci est utile si vous avez besoin d'interrompre votre script et d'envoyer manuellement des informations à l'ordinateur distant.

Cliquez ici pour continuer à établir la connexion.